# Take secure card payments with your smartphone or tablet

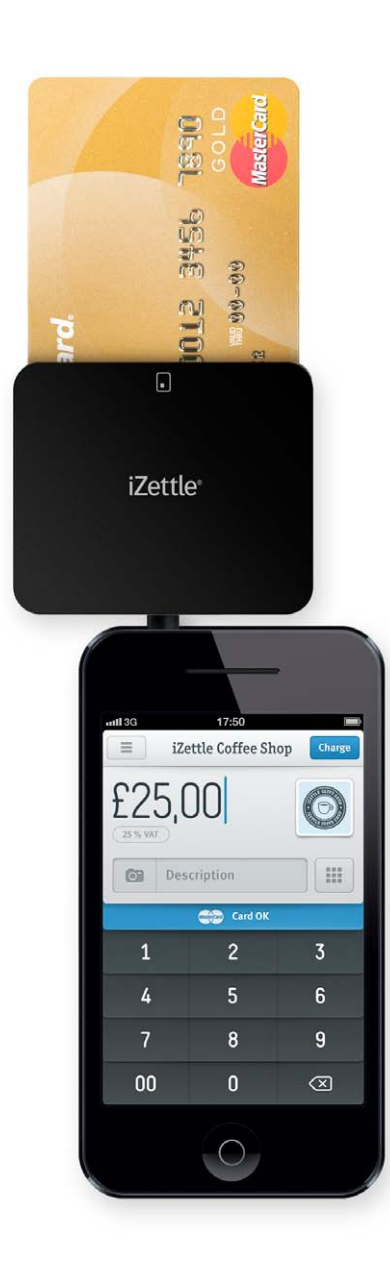

#### Hello,

We've partnered with iZettle to be able to offer you a secure and easy way to take card payments with your smartphone or tablet.

Finally a one stop shop, pay as you go, card acceptance solution designed for the needs of small and medium size business owners.

- Get started within 5 minutes
- No contract
- No fixed fees, just 2.75% per transaction

All you need to do to get started is register an account by clicking on the link below. Then download the app - from Appstore or Google Play and start taking payments!

Naturally, iZettle meets all the strict security requirements from the European card industry. No sensitive data is ever stored on the iZettle chip card reader or mobile device and all data traffic is encrypted.

Are you ready to let your business take off?

**[Get iZettle](https://www.izettle.com/gb/?utm_source=local_partnership&utm_medium=email&utm_content=referral_partner&utm_campaign=boogles)**

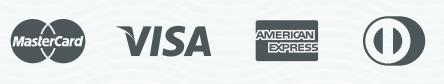

\* Visa payments are processed in line with Visa Europe's regulations for mobile POS terminals. The transactions resembles an e-commerce transaction and is done on the cardholder's phone.

## How to take payments with iZettle

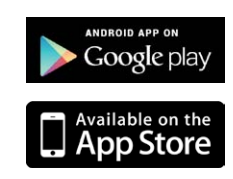

#### Download the iZettle App. **1**

If you have not already done so, visit the App Store or Google Play and download the free iZettle app.

**2** Insert the card reader into your smartphone The iZettle app launches automatically. Enter the amount. You can add a description or picture if you want.

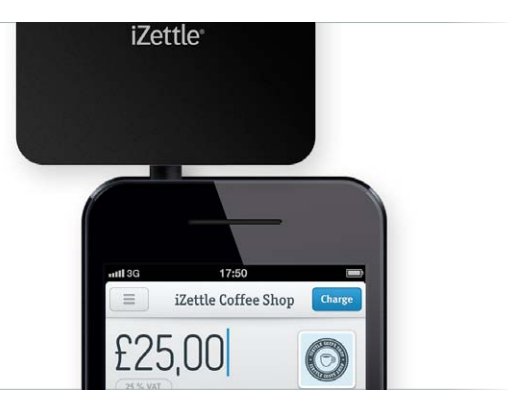

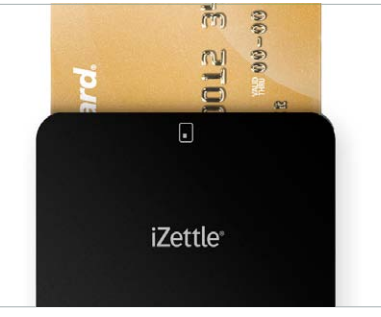

#### **3** Insert the customer's card You can accept MasterCard, Visa, American Express and Diners Club.

**4** Ask the customer to sign to authorise the purchase The customer signs quickly with the finger directly on the screen.

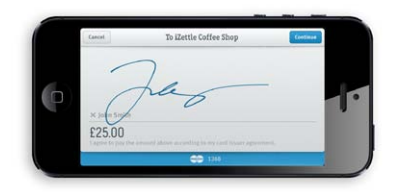

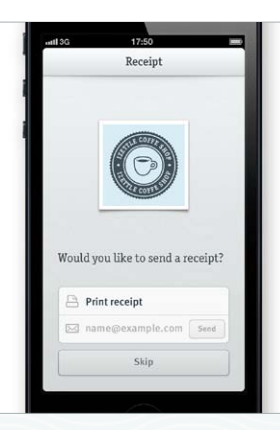

#### **5** Print the receipt or send it to the customer's email Emailing the receipt to the customer is simple, otherwise printing it is just as easy. Visit our website to learn how.

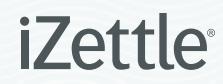

### How to take payments with iZettle

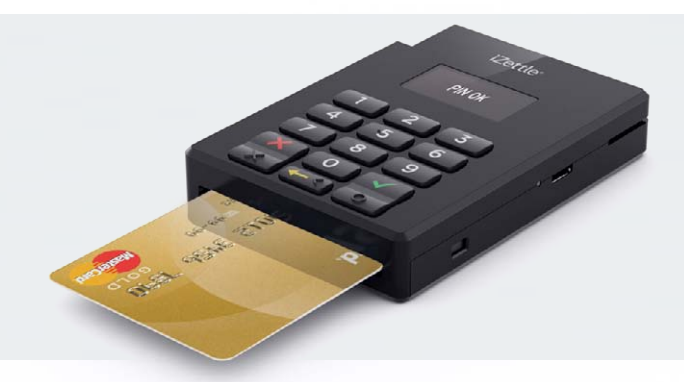

Chip & PIN NEW!

Card payments for small and growing businesses.

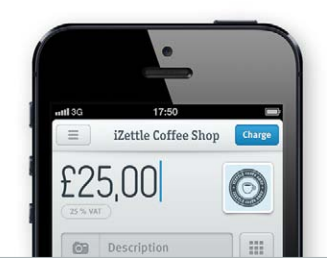

Launch the app on your device, enter the amount, **1** a short description of the item you're selling and maybe even take a picture of it.

**2** The customer inserts their card in the card reader.

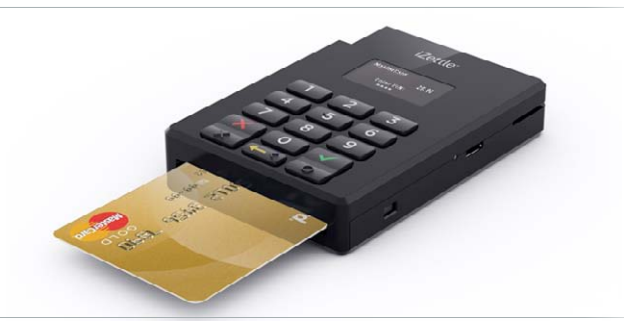

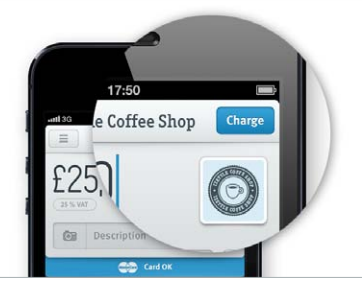

**3** Click on "Charge" in the app, and the customer is then asked to enter their PIN on the card reader.

**4** When the transaction is approved, the customer removes their card from the card reader and enters their email address in the app to receive a receipt. Done!

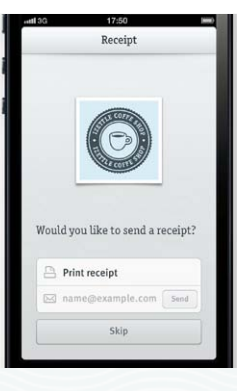

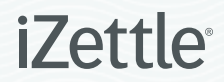